# **Работа с услугами в Фарватере**

**Услуга** в Фарватере – это **номенклатура, которая имеет цену (стоимость), но не имеет количественного выражения в виде товарного остатка**. Это отличает Услугу от Товара, который всегда имеет остаток на складе.

## **1. Первоначальная настройка**.

Для того, чтобы кассир мог пробивать чеки на услуги, нужно включить данную настройку в карточке склада, с которого предполагается пробивать такие чеки.

Для этого нужно зайти на вкладку «Товарный отчёт» и кликнуть по кнопке в поле «Склад». Откроется окно «Склады (места хранения)».

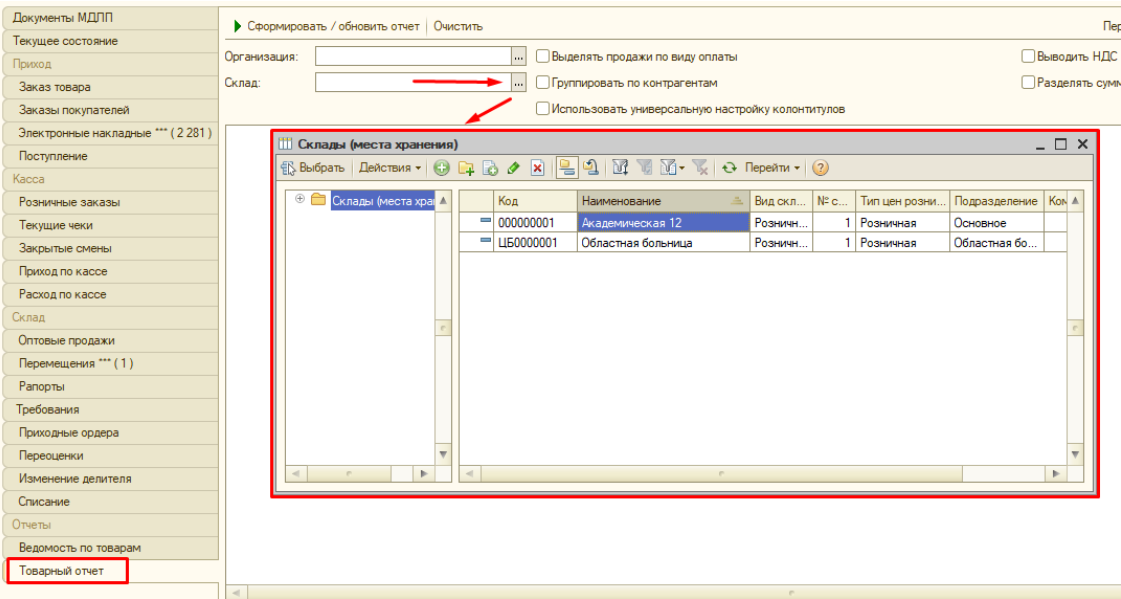

Затем **правой кнопкой мыши** кликнуть по строке со складом и выбрать в меню пункт **«Изменить»**

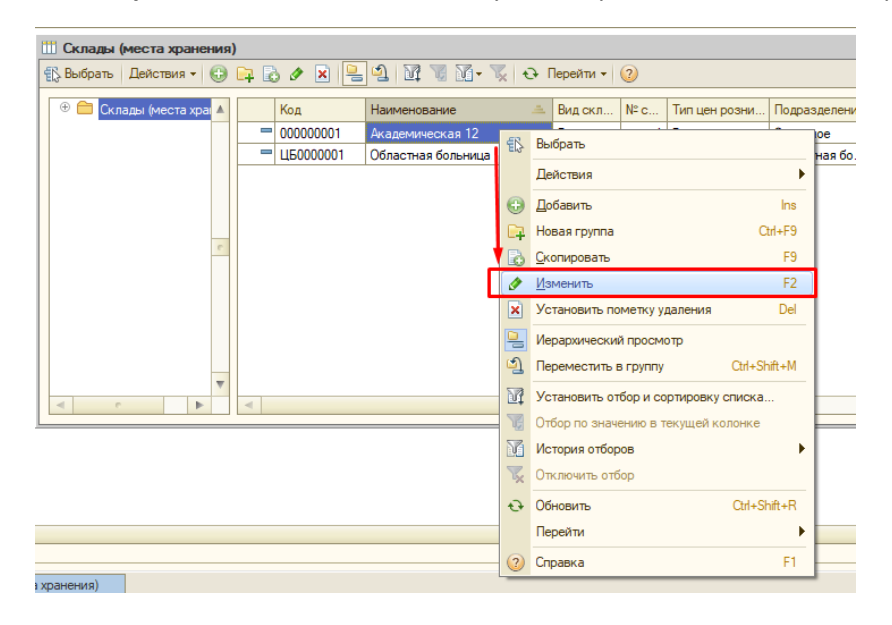

В открывшейся карточке склада выберите вкладку «Прочие настройки», поставьте галку **«Разрешено отгружать услуги»** и нажмите ОК.

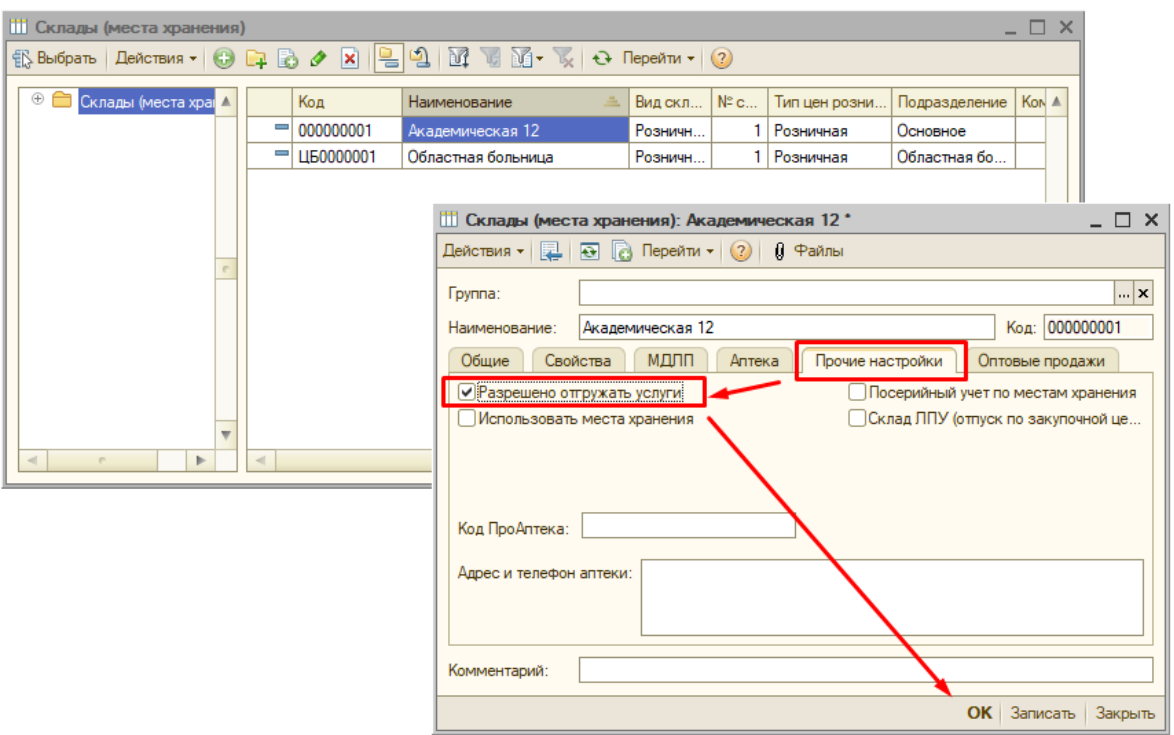

Далее нужно добавить услуги в справочник «Номенклатура»

#### **2. Добавление услуг в справочник «Номенклатура»**.

**На каждый вид оплачиваемой услуги создаётся своя карточка номенклатуры**.

Для создания новой карточки открываем справочник «Номенклатура»

| Справочники Общий журнал Закупки Склад Касса Продажа Опт Ценообразование   Подбор номенклатуры Отчеты Прочие документы Уведомления МДЛП Рецепты Сервис Окна Справка<br>Правка<br>Файл |  |                                              |     |                                                                                            |                |                                                                                                    |                          |                        |              |  |
|----------------------------------------------------------------------------------------------------|--|----------------------------------------------|-----|--------------------------------------------------------------------------------------------|----------------|----------------------------------------------------------------------------------------------------|--------------------------|------------------------|--------------|--|
| ार्ज<br>$\mathbb{H}$                                                                                                    |  | Физические лица                              |     |                                                                                            |                |                                                                                                    |                          |                        |              |  |
| ⊵9 Обращение в те                                                                                                    |  | Контрагенты                                  |     |                                                                                            |                |                                                                                                    |                          |                        |              |  |
|                                                                                                    |  | Информационные карты                         |     |                                                                                            |                |                                                                                                    |                          |                        |              |  |
| Документы МДЛГ                                                                                                    |  | Терапевтические группы                       | ить |                                                                                            |                |                                                                                                    |                          | Период с:              | $m$ no:      |  |
| Текущее состояни                                                                                                    |  |                                              |     | $\Box$                                                                                     |                |                                                                                                    | $\overline{\phantom{a}}$ | 1.000                  |              |  |
| Приход                                                                                                    |  | Группы заказа                                |     | <b>ПО Справочник Номенклатура. Версия справочника ФК: 4 680</b><br>$ \Box$<br>$\mathsf{x}$ |                |                                                                                                    |                          |                        |              |  |
| Заказ товара                                                                                                    |  | Номенклатурные группы                        |     |                                                                                            |                | $\mathbb{R}$ Выбрать   Действия $\bullet$   $\odot$   $\Box$ $\rightarrow$   $\otimes$   $\boxdot$   $\Box$ $\Box$   $\Box$   $\Box$   $\Box$   $\Box$   $\Box$   $\Box$   $\odot$   $\Box$   $\odot$   $\Box$   $\odot$   $\odot$   $\odot$   $\odot$   $\odot$   $\odot$   $\odot$   $\odot$   $\$ |                          |                        |              |  |
| Заказы покупате                                                                                                    |  | Типы цен номенклатуры                        |     | Поиск по наименованию:                                                                     |                |                                                                                                    | $ \cdot $ x              | Поиск по первым буквам |              |  |
| Электронные нак                                                                                                    |  | Ставки НДС по интервалам ОКПД-               |     |                                                                                            |                |                                                                                                    |                          |                        |              |  |
| Поступление                                                                                                    |  | <b>ПЕТ</b> Номенклатура                      |     |                                                                                            | Код            | Наименование                                                                                                    | Производитель            | Страна происх          | Код тов А    |  |
| Kacca                                                                                                    |  | <b>MHH</b>                                   |     | $\equiv$                                                                                   | 000001         | Омепразол капс, кишечнораств. 20 мг №30. Барнаульс                                                                                                    | Барнаульский завод       |                        | 1481         |  |
| Розничные заказ ра                                                                                                    |  |                                              |     |                                                                                            | <b>ШБ0003</b>  | Омепразол капс, кишечнораств. 20 мг №30, Брайт Вэй                                                                                                    | Брайт Вэй ООО, прои      |                        | 5886         |  |
|                                                                                                    |  | Печать прайс-листа                           |     | $\overline{\phantom{a}}$                                                                   | <b>ШБ0003.</b> | Омепразол капс, кишечнораств. 20 мг №30. Др. Редди'                                                                                                    | До. Редди'с Лаборато     |                        | 6025         |  |
| Текущие чеки                                                                                                    |  | <b>В</b> Печать ценников                     |     | $\overline{\phantom{a}}$                                                                   | 000000         | Омепразол капс, кишечнораств. 20 мг №30. Канонфар.                                                                                                    | Канонфарма продакш       |                        | 57           |  |
| Закрытые смень                                                                                                    |  | <b>Ва Печать этикеток</b>                    |     | $\overline{\phantom{a}}$                                                                   | 000000.        | Омепразол капс, кишечнораств, 20 мг №30. Новосибхи.                                                                                                    | Новосибхимфарм АО        |                        | 96 8         |  |
| Приход по кассе                                                                                                    |  | Стеллажная карта                             |     | $\overline{\phantom{a}}$                                                                   | 000000         | Омепразол капс, кишечнораств. 20 мг №30. Озон ООО                                                                                                    | Озон ООО / Озон Фа       |                        | 57           |  |
| Расход по кассе                                                                                                    |  |                                              |     | $\overline{\phantom{0}}$                                                                   | ЦБ0003.        | Омепразол капс, кишечнораств. 20 мг №30. Ремедия                                                                                                    | Ремедия ООО, произ       |                        | 6358         |  |
| Склад                                                                                                    |  | Настройка наценок                            |     | $\overline{\phantom{0}}$                                                                   | 000000         | Омепразол капс, кишечнораств, 20 мг №30, Синтез АК                                                                                                    | Синтез АКО ОАО           |                        | 362          |  |
| Оптовые продажи                                                                                                    |  | Производители                                |     | $\overline{\phantom{0}}$                                                                   | ЦБ0004.        | Омепразол капс, кишечнораств, 20 мг №30, Усолье-Си                                                                                                    | Усолье-Сибирский хи      |                        | 7159         |  |
| Перемещения ***                                                                                                    |  | Забракованные препараты (устаревший)         |     | $\overline{\phantom{a}}$                                                                   | LI50002        | Омепразол капс, кишечнораств, 20 мг №30, Усолье-Си                                                                                                    | Усолье-Сибирский хи      |                        | 5229<br>---- |  |
| Рапорты                                                                                                    |  | Забракованные и фальсифицированные препараты |     | $\sim$                                                                                     |                |                                                                                                    |                          |                        | Þ.           |  |
|                                                                                                    |  |                                              |     |                                                                                            |                |                                                                                                    |                          |                        |              |  |
| Требования                                                                                                    |  | Места хранения                               |     |                                                                                            |                |                                                                                                    |                          |                        |              |  |
| Приходные ордер                                                                                                    |  | Хранение температура                         |     |                                                                                            |                |                                                                                                    |                          |                        |              |  |
| Переоценки                                                                                                    |  | Правила использования свойств                |     |                                                                                            |                |                                                                                                    |                          |                        |              |  |

Жмём кнопку «Добавить».

Откроется новая карточка номенклатуры, которую **нужно сначала заполнить**, после чего ей можно будет пользоваться при назначении цены за услугу либо при пробитии чека.

В поле **«Наименование краткое»** вносим наименование услуги, поле «Производитель» не заполняем.

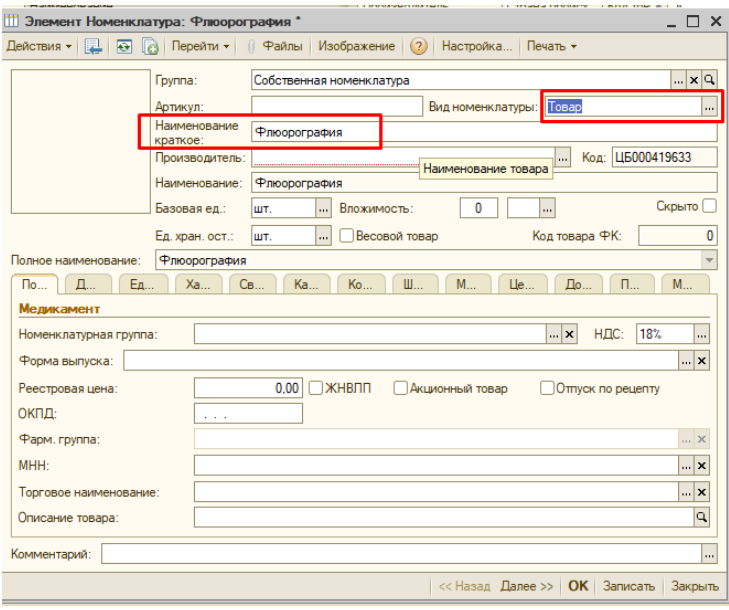

## В поле «Вид номенклатуры» жмём три точки и вместо «Товар» выбираем «Услуга».

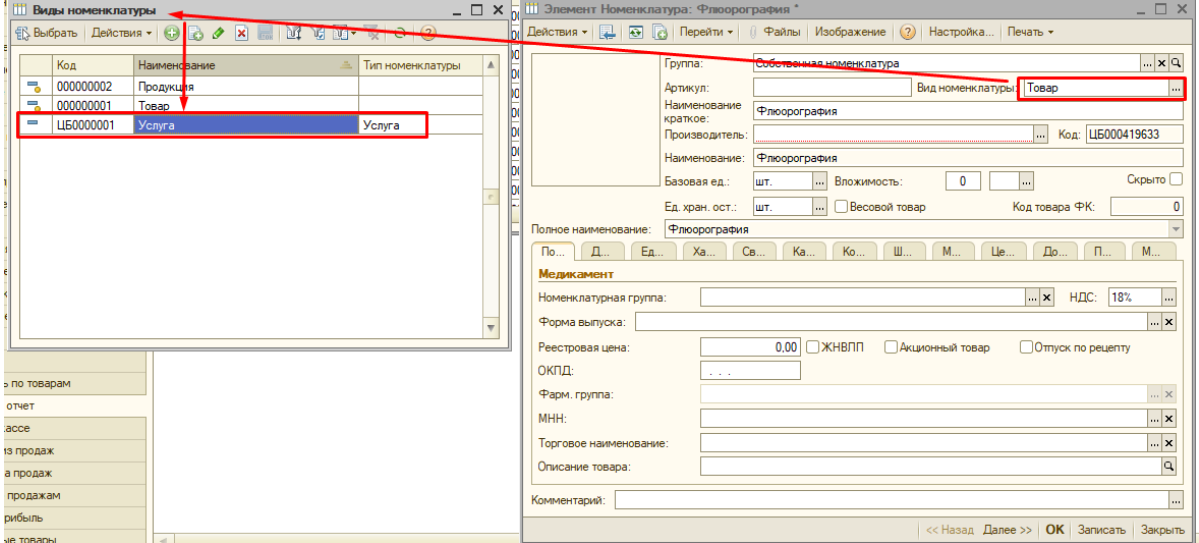

Если в справочнике «Виды номенклатуры» нет строки «Услуга» - жмём кнопку «Добавить». Появляется новая строка, в ней пишем название «Услуга», в правом столбце выбираем тип номенклатуры «Услуга».

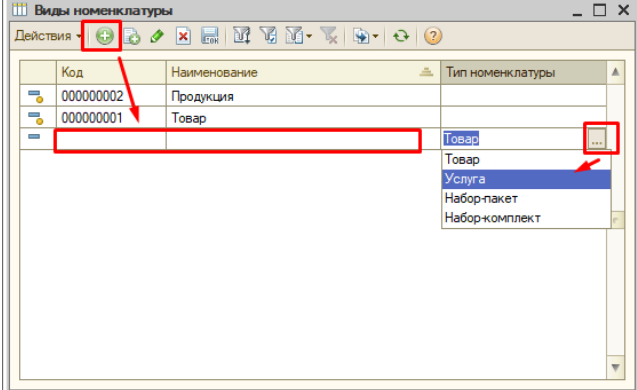

#### Получившуюся карточку услуги сохраняем, нажав ОК

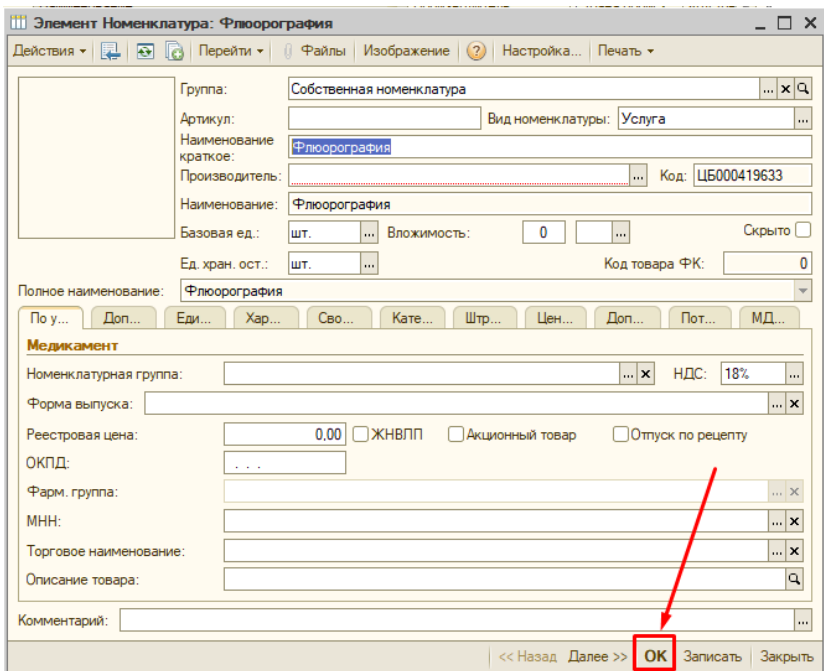

# **3. Назначение цен на услуги**.

Чтобы кассир мог на кассе пробивать чеки на услуги, на них нужно назначить цены. **Назначение цен на услуги производится в документе «Установка цен номенклатуры».** 

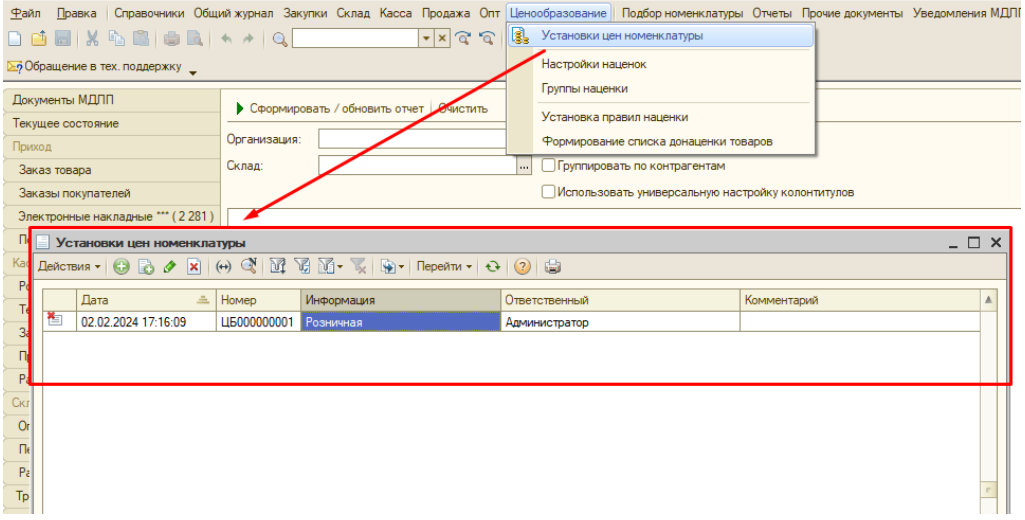

Заходим в меню «Ценообразование – Установки цен номенклатуры»…

… и создаём новый документ, нажав на кнопку «+» («Добавить»)

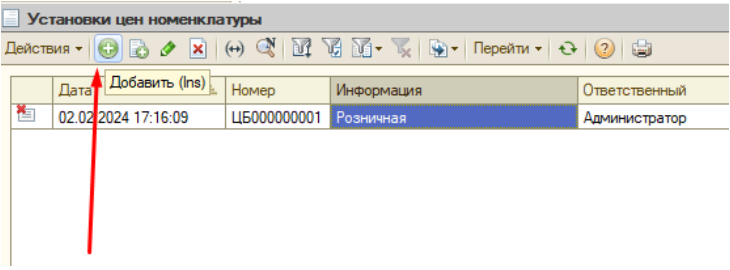

В окне документа «Установка цен номенклатуры» **выбираем нужный склад**, затем в поле **«Тип цен»** жмём три точки, ставим галку напротив типа цен «Розничная» и жмём «ОК»

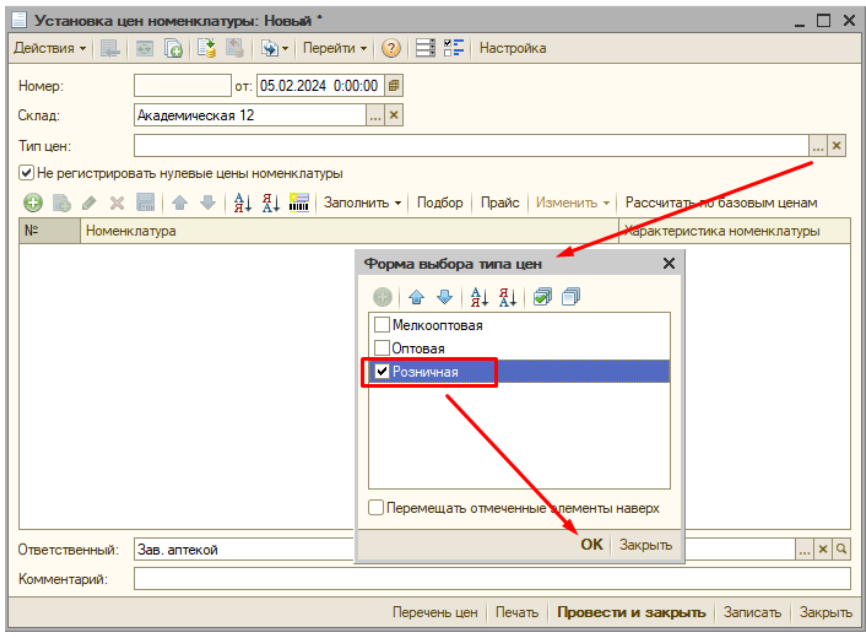

# **3.1. Добавление услуг в документ**

Теперь нужно добавить в этот документ нужные услуги. Это можно сделать **двумя способами** – через кнопку «Добавить строку» и через Подбор. Добавляемые услуги перед этим должны быть внесены в справочник «Номенклатура», как написано в разделе 2 «Добавление услуг в справочник Номенклатура»!

# **Способ 1 - добавление по кнопке «Добавить строку»**

Нажимаем в документе кнопку + (Добавить). Появится новая строка. Теперь нажмите в этой строке кнопку с тремя точками:

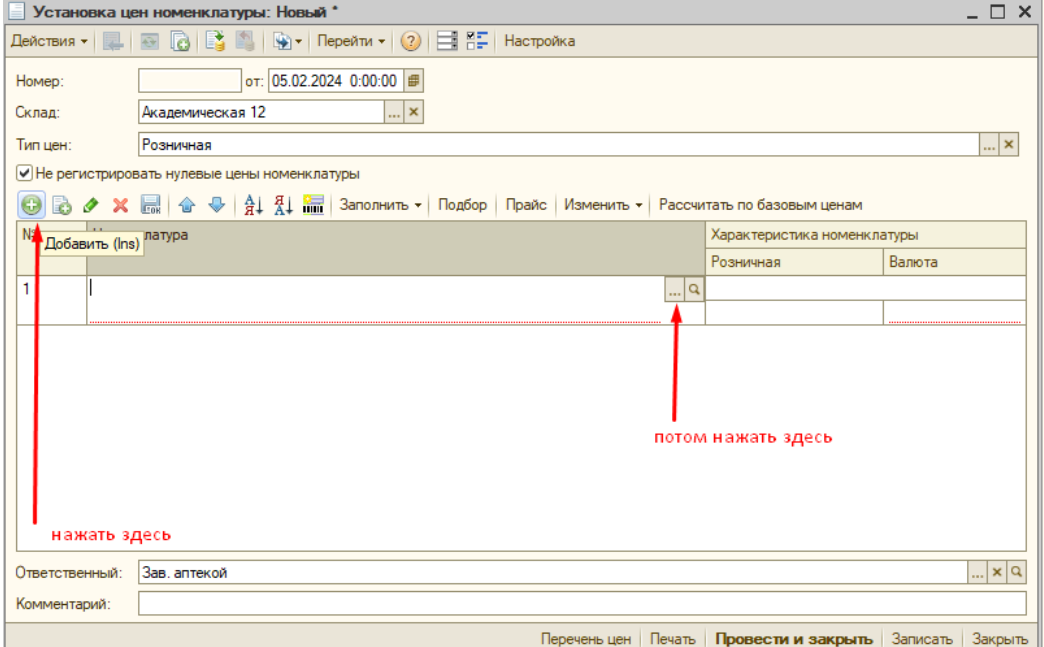

В открывшемся справочнике «Номенклатура» поиском находим нужную услугу и кликаем по ней дважды

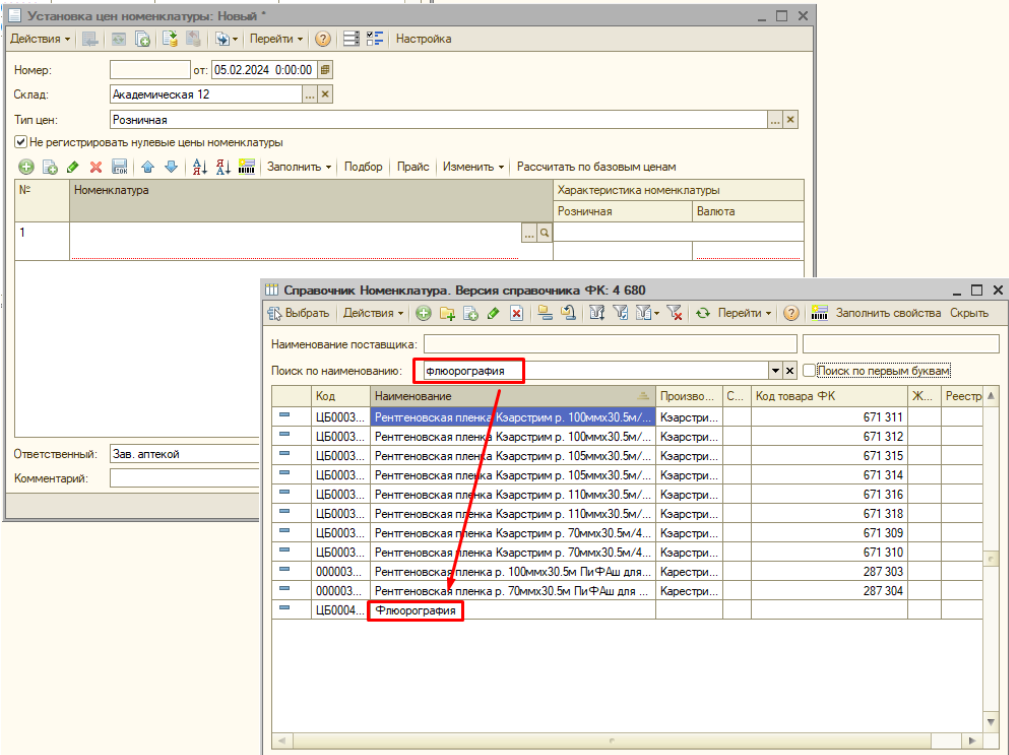

В документ добавится строка с этой услугой.

Для добавления следующей строки в документ - снова жмём в документе кнопку «+» (Добавить), затем жмём три точки, открываем справочник «Номенклатура» и повторяем поиск.

# **Способ 2 - добавление через Подбор**

Нажимаем в документе кнопку «Подбор», в строке поиска набираем название услуги и жмём Enter. **Так как услуга не является товаром -** результат поиска по остаткам товара будет пустым, зато появится кнопка **«Поиск по справочнику».** Нажимаем эту кнопку.

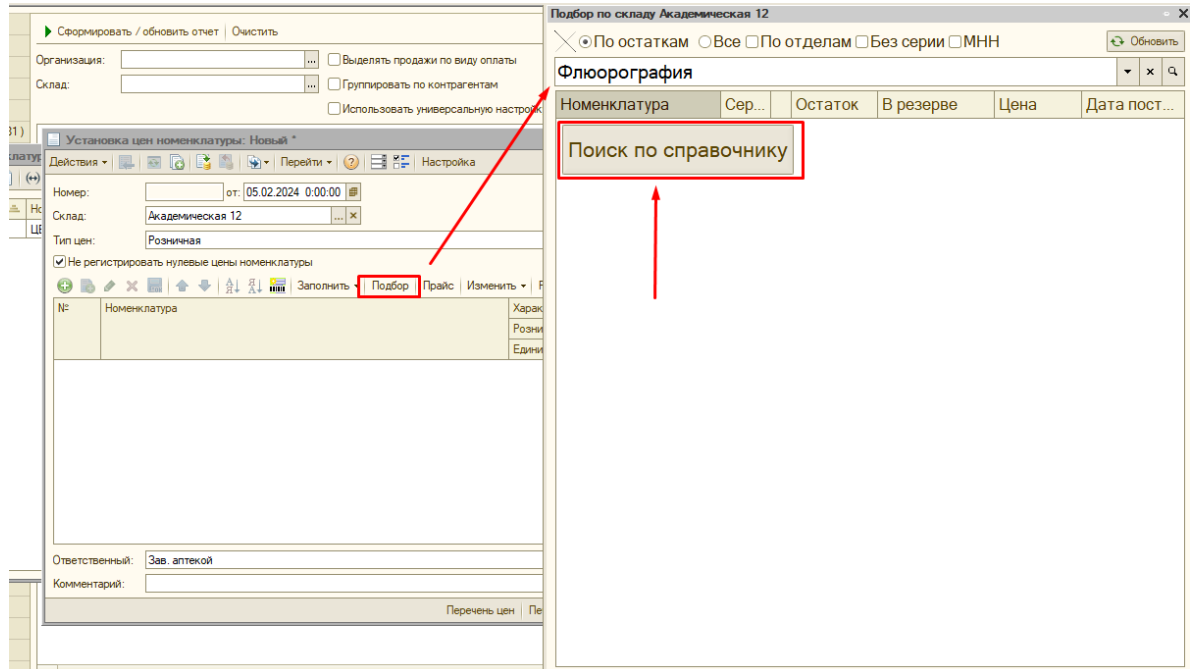

В появившемся списке ищем нужную услугу и дважды кликаем по ней. Появится окно «Ввод количества и цены», в нём **просто жмём ОК.**

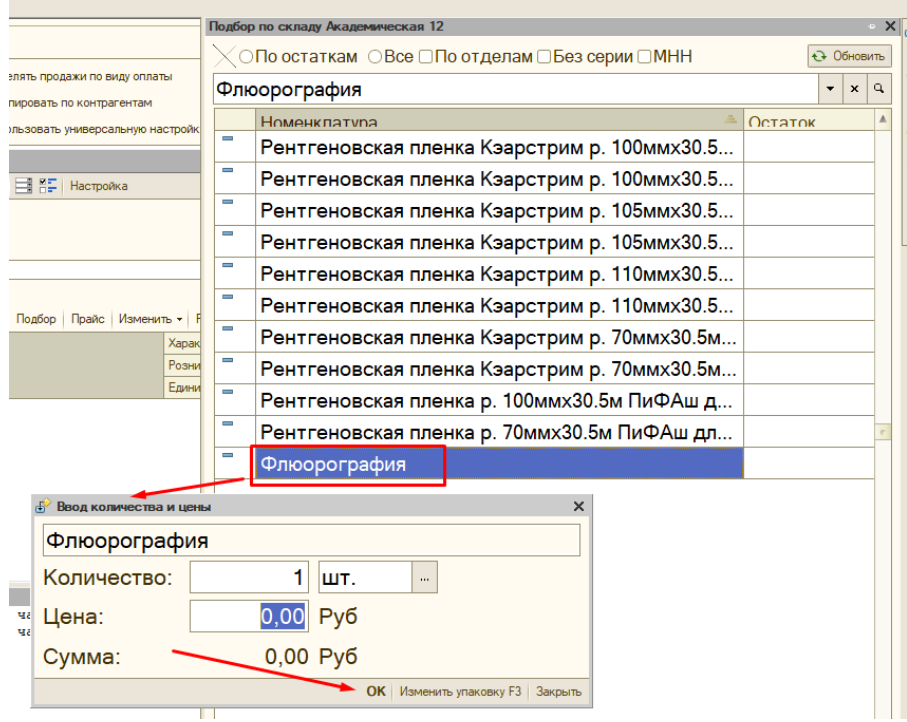

Строка с услугой добавится в табличную часть документа «Установка цен номенклатуры». Снова жмём Подбор и таким же способом **добавляем в документ все остальные услуги**. Если вы при этом не закрывали окно Подбора, то нажимать каждый раз кнопку «Поиск по справочнику» не нужно, результаты будут выводиться и так.

## **3.2. Установка цен на добавленные услуги.**

После того, как все нужные услуги добавлены в документ, нужно установить на них цены. Для этого выделяем строчку с услугой и указываем цену в поле «Розничная» (отмечено красным). В поле «Валюта (отмечено синим) выбираем «Руб», если там ничего не указано.

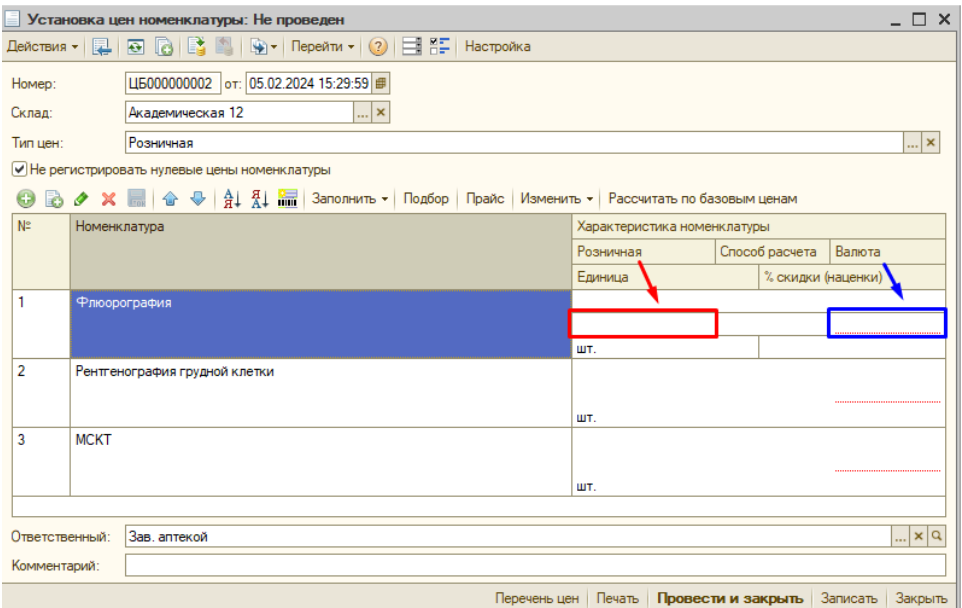

После указания цен на все добавленные в документ услуги, документ нужно провести. Итоговый документ должен выглядеть примерно так:

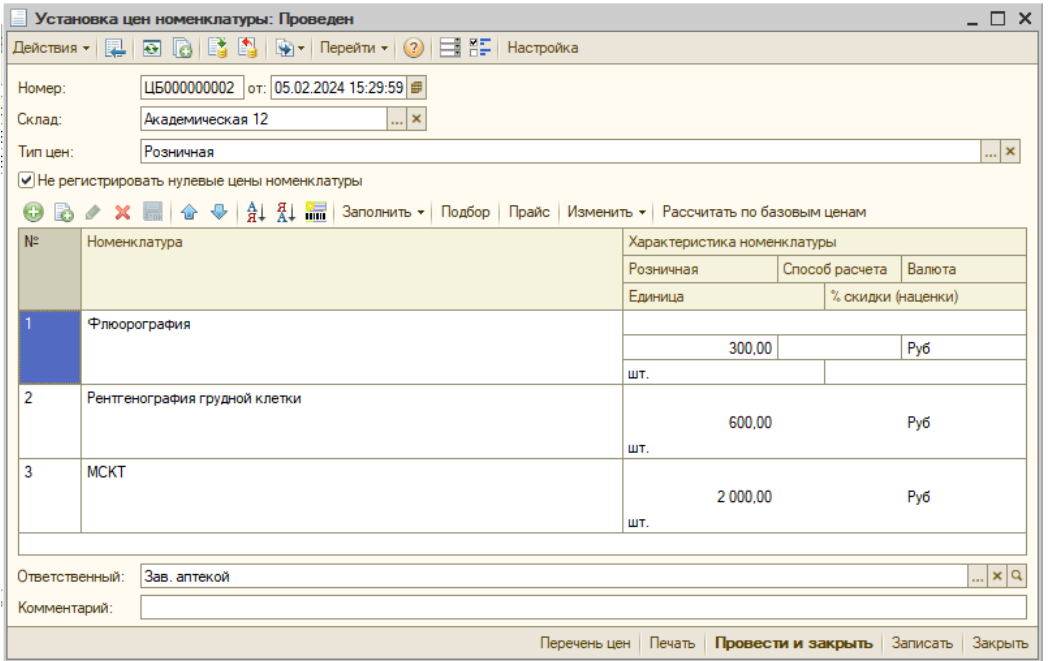

Цены, указанные в документе, начинают действовать с даты документа.

#### **4. Изменение цены на услуги**

Если потребовалось изменить цены на услуги, **нужно создать новый документ** «Установка цен номенклатуры», как написано в разделе 3, добавить в него те услуги, на которые нужно поменять цены, и прописать для них новые розничные цены. Такой документ можно создать и провести заранее - цены, указанные в нём, будут действовать только с даты и времени документа.

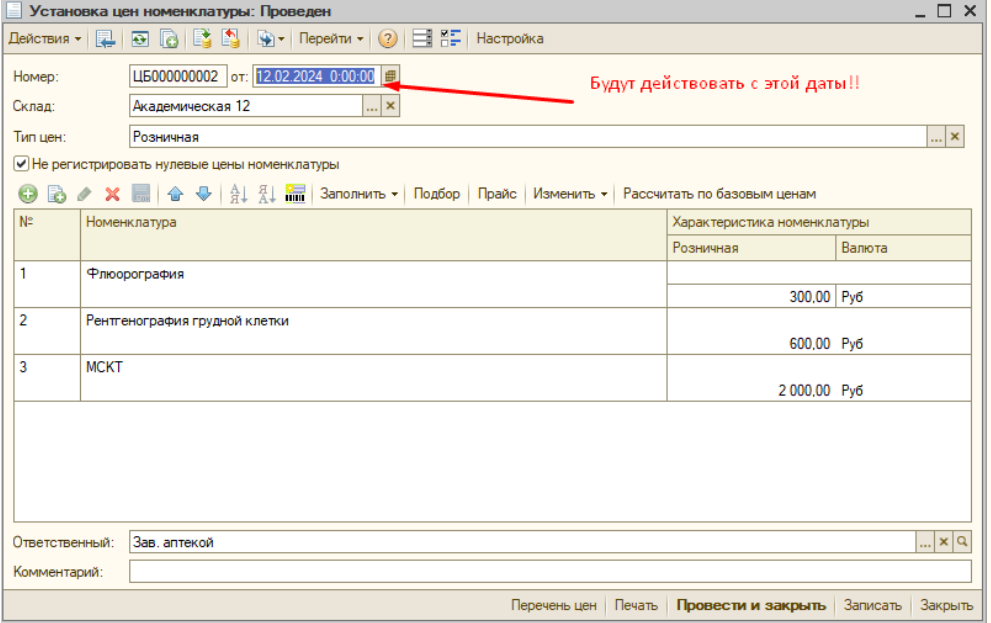

Изменять цены на услуги в предыдущих проведённых документах Установки цен номенклатуры – **НЕЛЬЗЯ!**

### **5. Пробитие чека на услуги**

Добавить услугу в чек можно через подбор. Для этого на рабочем месте кассира нажимаем F6, в строку поиска вводим наименование услуги, жмём Enter, затем нажимаем «Поиск по справочнику».

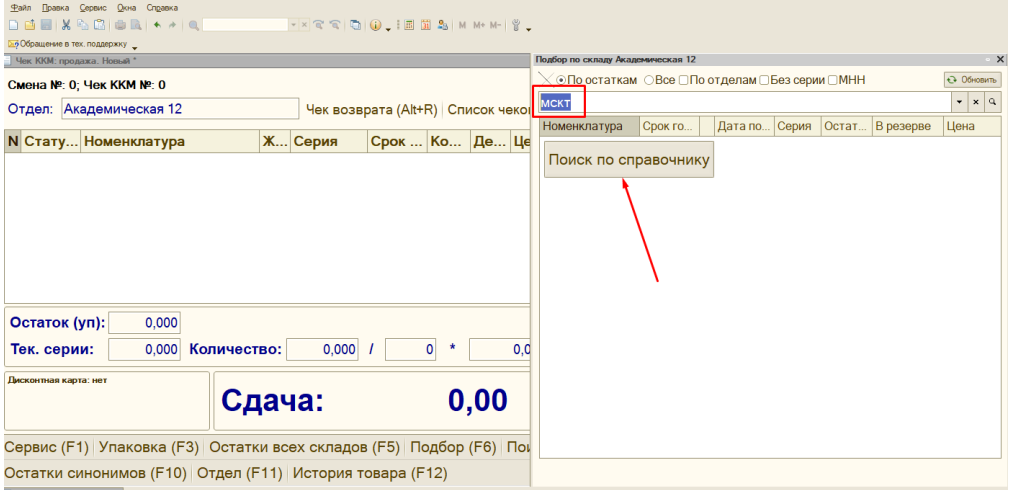

Кликаем дважды по найденной строке с услугой, в открывшемся окне ввода количества и цены жмём ОК.

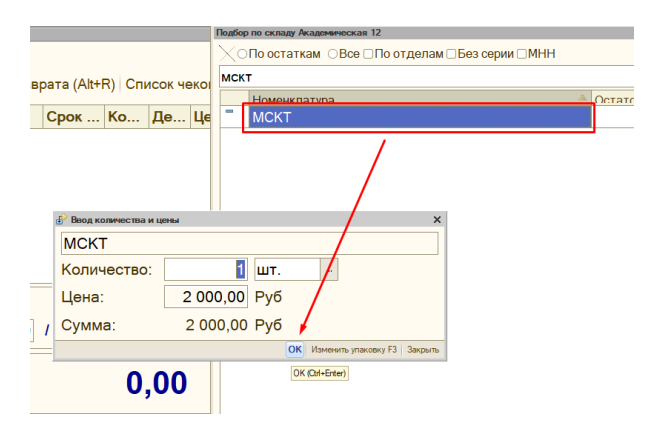

Услуга попадает в чек, после чего чек можно пробить, как обычно.

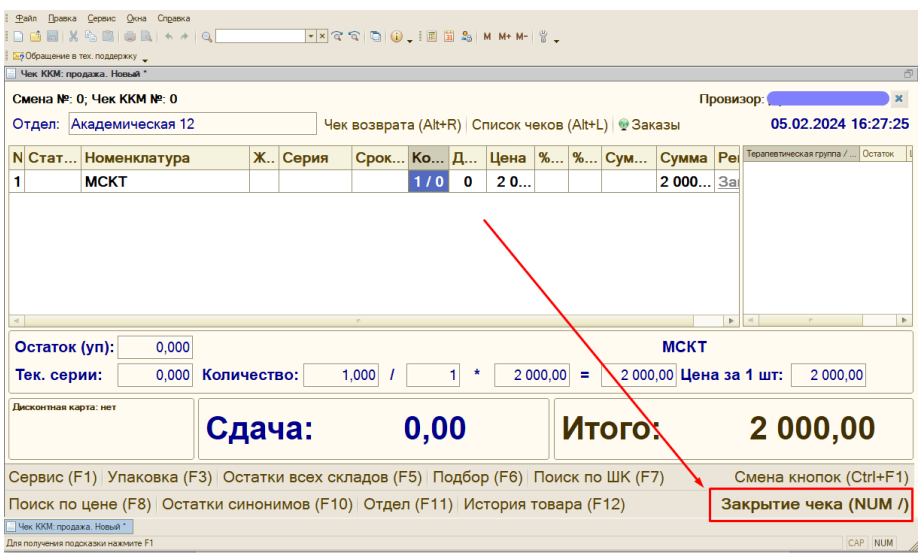